# **Administración de redes: prácticas de laboratorio**

Óscar Cánovas, Juan Fernández, Félix J. García Dpto. de Ingeniería y Tecnología de Computadores Facultad de Informática - Universidad de Murcia Campus de Espinardo S/N, 30100 Murcia {ocanovas,juanf,fgarcia}@ditec.um.es

### **Resumen**

En este artículo presentamos una propuesta para la realización de las prácticas de laboratorio de configuración y administración básica de redes de comunicaciones. Esta propuesta persigue un doble objetivo. Por un lado, contribuir al desarrollo de ciertas competencias transversales, además de las específicas propias del perfil profesional, relacionadas con la gestión de redes de comunicaciones, mediante la implantación de nuevas metodologías de enseñanza como son el aprendizaje basado en problemas y el trabajo cooperativo. Por otro lado, despertar el interés de los alumnos y acrecentar su motivación desarrollando todas las sesiones de prácticas sobre una topología de red real y no sobre un entorno simulado. Tal y como mostraremos más adelante, la infraestructura y los recursos necesarios son mínimos, y su disposición requiere no sólo el trabajo en grupo de los alumnos sino que también fomenta la interacción entre los distintos grupos. El artículo finaliza con las conclusiones extraídas tras la realización y la evaluación de este tipo de prácticas en dos asignaturas de tercer curso de las ingenierías técnicas en informática.

## **1. Introducción**

Tradicionalmente, el fin básico de las asignaturas introductorias sobre Redes de Comunicaciones ha sido la comprensión del concepto de arquitectura de red, conociendo la funcionalidad de cada uno de sus niveles, así como la relación que hay entre los distintos niveles tanto dentro de una misma entidad como entre entidades pares. Este enfoque implicaba un mayor énfasis en los conceptos de interfaz, servicio y protocolo de comunicaciones, y todo ello en cada uno de los niveles de la arquitectura que eran objeto de estudio.

 Hoy en día, la comunidad docente va siendo consciente de la vital importancia que supone también familiarizar al alumno con el diseño, configuración y administración de redes de tamaño medio. Además, una de las principales necesidades del mercado es la disponibilidad de profesionales lo suficientemente cualificados como para ser capaces de llevar a cabo la puesta en marcha de redes de área local y área extensa.

 Actualmente encontramos distintas tendencias a la hora de determinar el enfoque que debe seguirse para impartir los contenidos relativos a la configuración y administración de redes. Por un lado, se puede hacer uso de entornos virtuales sobre los cuales llevar a cabo el diseño, implantación, configuración y análisis de la red. Se trata, por tanto, de reproducir mediante software las condiciones de funcionamiento de topologías típicas de red, con la posibilidad de modificar los principales parámetros de funcionamiento y estudiar cuál es el comportamiento resultante. Para ello hay disponibles gran cantidad de simuladores, tanto de carácter académico como comercial, que pueden emplearse para tal propósito, como son el CISCO Network Designer [2] u OPNET [3], así como entornos virtuales, como User Mode Linux [4].

 Por otro lado, se plantea la posibilidad de llevar a cabo la configuración y administración de redes con equipamiento e instalaciones reales. En este caso se trata de plantear ejercicios que utilizan directamente equipamiento real y que, por tanto, requieren disponer de un laboratorio con las características apropiadas. Para ello, se debe abordar la exposición de los contenidos siguiendo dos líneas bien definidas. En primer lugar, todas las cuestiones relativas a la configuración de la red en equipos finales. En segundo lugar, la administración de los equipos que permitirán interconectar dichos ordenadores entre sí (tales como *routers*, conmutadores y concentradores). En este último caso, se puede hacer uso de equipamiento real que resulte tanto representativo de las opciones que ofrece el mercado como apropiado para el nivel de los alumnos. Por último, también pueden emplearse ordenadores que actúen como equipos de interconexión.

 En este artículo exponemos cómo realizar las prácticas de laboratorio mediante equipamiento e instalaciones reales como la alternativa más apropiada para impartir este tipo de contenidos. Una de las primeras razones es que resulta claramente más motivador para el alumno hacer uso de instrumental real (cables, equipos de interconexión y ordenadores), como el que puede encontrarse en un futuro inmediato en el mercado laboral, que emplear únicamente simuladores de red. Esto no quiere decir que dichos entornos virtuales deban ser completamente descartados, al contrario, pueden suponer una ayuda muy importante de cara a realizar labores de diseño previas que permitan evaluar cuantitativamente la bondad de los diseños. Sin embargo, se considera indispensable el contacto directo con el equipamiento y la experimentación de campo como medio fundamental de asimilación de conceptos. Otra de las razones que invitan a realizar este tipo de ejercicios se encuentra en el abaratamiento sustancial que se ha producido en el coste de los equipos de interconexión, lo cual permite disponer de material suficiente para grupos de un número relativamente elevado de alumnos.

 Nuestro planteamiento es el de una propuesta para la realización de estas prácticas que contribuya el desarrollo de las competencias analíticas y específicas dentro del perfil de los Ingenieros Técnicos en Informática. Como se verá, un diseño de sesiones basado en el enfoque de Aprendizaje Basado en Problemas (ABP) [9] y con múltiples elementos de aprendizaje cooperativo [10] son la clave metodológica con la cual alcanzar los objetivos marcados.

## **2. Competencias asociadas a la administración de redes**

En la actualidad son múltiples las fuentes que reflejan las competencias que deberían adquirir los estudiantes de las titulaciones de informática. Tanto el consorcio Career Space [5], como las recomendaciones curriculares del Computing Curricula 2005 (CC2005) [6] o el propio Libro Blanco sobre la titulación de Graduado en Informática [1] recalcan la importancia de las competencias relacionadas con la administración de redes. Por ejemplo, de las 12 unidades contempladas en el CC2005, el área Networking (NET) incluye la unidad NET6 de Gestión de Redes, y el informe publicado por Career Space y titulado "Perfiles de capacidades profesionales genéricas de TIC. Capacidades profesionales futuras para el mundo del mañana." recoge como perfil genérico el diseño de redes de comunicación.

Hemos querido incluir aquí las que, a nuestro juicio, son las competencias específicas clave relacionadas con la administración de redes:

- ! Experimentar los conceptos básicos de la comunicación, incluyendo arquitecturas, protocolos y servicios.
- ! Experimentar con los recursos de red que posibilitan la comunicación en una LAN.
- ! Utilizar diversos servicios o programas de aplicación que posibilitan distintos modos de intercambiar información.
- ! Manejar, de forma básica, el equipamiento convencional de una instalación de red, como el cableado, equipos de conmutación y equipos de encaminamiento.
- ! Analizar y diseñar distintos tipos de topologías de red.
- ! Utilizar las herramientas administrativas y de análisis de tráfico más comunes.
- ! Implementar mecanismos de filtrado de paquetes.

Además de dichas competencias específicas, hay otro tipo de competencias más analíticas y transversales que también se desarrollan mediante el enfoque propuesto en este artículo:

- ! Utilizar métodos analíticos para el dimensionado y diseño de las redes de comunicaciones, en base a criterios de rendimiento, seguridad y calidad de servicio.
- ! Mejorar la capacidad de análisis y síntesis frente a problemas complejos.
- ! Potenciar las cualidades necesarias para el trabajo en equipo, la discusión y la crítica entre los componentes del mismo.

Las próximas secciones detallan cómo el diseño de las sesiones de trabajo de la asignatura y el enfoque basado en problemas fomenta el desarrollo de estas últimas competencias analíticas mencionadas. El eje central de todas las sesiones será la resolución de un problema concreto, acotado y de dificultad incremental con el paso de

las semanas, que debe abordarse mediante la cooperación de grupos de alumnos.

## **3. Contexto**

Esta nueva propuesta ha sido puesta en marcha en las prácticas de las asignaturas Redes y Redes de Computadores de tercer curso de las titulaciones de Ingeniería Técnica en Informática de Sistemas (troncal) e Ingeniería Técnica en Informática de Gestión (obligatoria), respectivamente, de la Facultad de Informática de la Universidad de Murcia. Ambas asignaturas son cuatrimestrales y poseen la misma carga crediticia: 4,5 créditos (tres horas/semana) teóricos y 3 créditos prácticos (2 horas/semana). En ambos casos, la asignatura supone el primer contacto de los alumnos con las redes de comunicaciones. No obstante, éstos han cursado con anterioridad, en las dos titulaciones, tanto una asignatura troncal sobre estructura y tecnología de ordenadores en primero, como una asignatura troncal sobre sistemas operativos en segundo. Por ello, deberían poseer la formación previa necesaria adecuada sobre el Shell de Linux y el sistema de arranque (servicios y demonios).

 Los contenidos teóricos y prácticos de ambas asignaturas son similares. En lo que a la teoría se refiere, la asignatura está estructurada de tal manera que los alumnos se enfrentan a las prácticas de administración de redes tras haber recibido en clase de teoría los contenidos relativos a redes VLAN, al protocolo IP y al encaminamiento en redes IP.

### **4. Diseño del laboratorio de prácticas**

En el diseño del laboratorio de prácticas, partimos de un laboratorio de uso general y, por tanto, no podemos utilizarlo de manera exclusiva para el desarrollo de las prácticas que aquí se presentan. Esto conlleva el reto de que nuestro diseño del laboratorio no debe interferir en el desarrollo normal del resto de prácticas que puedan estar programadas en el mismo laboratorio. Asimismo, este nuevo diseño debe tener una distribución espacial que facilite el trabajo en grupo de los alumnos y la interacción entre los distintos grupos. A la vez, buscamos una topología lógica de red que no varíe durante las sesiones y que nos permita monitorizar (supervisar) fácilmente el trabajo de cada grupo.

 Partimos de un laboratorio compuesto de 6 bancos de trabajo con 3 PCs cada uno de ellos y una mesa para el profesor con 1 PC. En la topología física de la red de la que partimos, los PCs se encuentran conectados a un conmutador externo al laboratorio y gestionado por el Área de Tecnologías de la Información y las Comunicaciones (ATICA) que gestiona las infraestructuras telemáticas de la Universidad de Murcia. Cada uno de los PCs dispone de una tarjeta de red conectada al conmutador mediante cableado estructurado. Además cada PC tiene instalados los sistemas operativos Linux Fedora Core 6 y Windows 2003 Server. En cuanto a la configuración IP, cada PC dispone de una IP pública y todos comparten el mismo *router* por defecto que se encuentra físicamente en las dependencias de ATICA.

 El nuevo diseño implica un cambio radical en la topología lógica del laboratorio pero manteniendo prácticamente intacta la topología física. La Figura 1 muestra la nueva topología del laboratorio, donde aparece un nuevo dispositivo que es un conmutador gestionable con soporte para redes de área local virtuales (VLAN) situado entre el conmutador del laboratorio y los PCs. Este nuevo conmutador puede ser gestionado libremente durante el desarrollo de las prácticas y proporciona la suficiente flexibilidad para cambiar la topología lógica de la red según nuestras necesidades. Inicialmente, y para mantener la topología lógica original del laboratorio, este nuevo conmutador no dispone de ninguna configuración VLAN. En cambio, durante el desarrollo de las sesiones prácticas, se trabajará con la configuración VLAN que se muestra en la Figura 1. Esto permite restaurar la topología lógica original del laboratorio de forma sencilla.

La configuración de red sigue un patrón que se repite en cada uno de los bancos de trabajo. Así, se dispone de un PC y un *router* con enlaces en modo *Trunk*, y otro PC con un enlace en modo *Access*. Dependiendo de la sesión de prácticas, el *router* será un PC-Router o un *router* CISCO (en este caso el PC será utilizado para la configuración del *router*). Cada PC está conectado a un puerto concreto del conmutador donde el identificador Port 1/X hace referencia al puerto del conmutador al cual está conectado el interfaz.

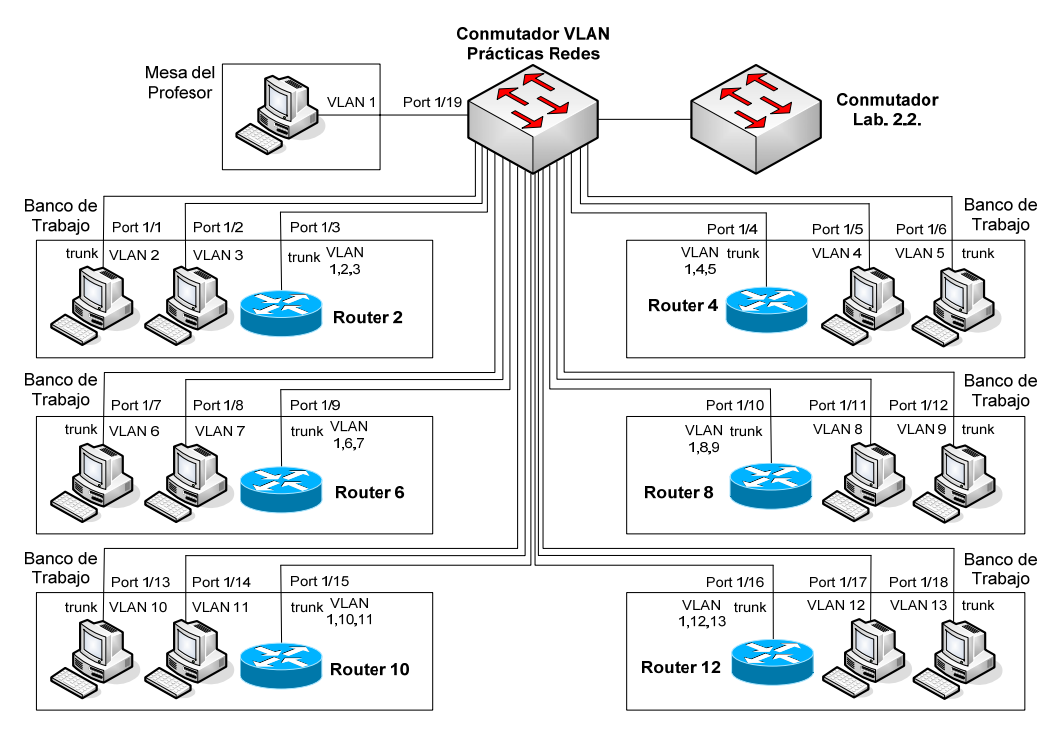

Figura 1. Esquema general para las prácticas

En cuanto a la configuración IP, se utiliza la dirección de red de clase C 192.168.1.0 para configurar todo el laboratorio. Cada subred creada tendrá un identificador (*subnetId*) de 5 bits donde la VLAN X tiene asignada la subred con identificador X (por ejemplo, la VLAN 1 define la subred 192.168.1.8/29). Se sigue el convenio de que los *routers* obtienen la primera dirección IP del rango de la subred, y para la subred perteneciente a la VLAN 1 con más de un *router*, se seguirá el orden establecido por el número de *router*. La Figura 2 muestra un ejemplo de la configuración IP para el primer banco de trabajo donde se encuentra el *Router 2*.

Por último, el PC situado en la mesa del profesor se configura en la subred asociada a la VLAN 1 y se utiliza para la supervisión del trabajo de los alumnos, es decir, para visualizar la configuración del conmutador y testear la configuración de la red.

Este diseño del laboratorio permite la realización de las prácticas por grupos de 3 personas, donde cada grupo se ocupará de la configuración de red de los PCs y el *router* de un banco de trabajo.

#### **5. Sesiones de las prácticas de laboratorio**

La planificación y la metodología de las prácticas se basan en el desglose en una serie de sesiones semanales de dificultad incremental que vayan facilitando el desarrollo de las competencias ya mencionadas.

Desde el punto de vista metodológico, el primer paso consistirá en la exposición ordenada de los principales conceptos que se utilizarán a lo largo de la práctica. Posteriormente, se planteará el problema a resolver durante el resto de la sesión, lo cual implicará siempre la necesidad de trabajar en grupo y planificar el tiempo para conseguir el objetivo dentro del plazo establecido.

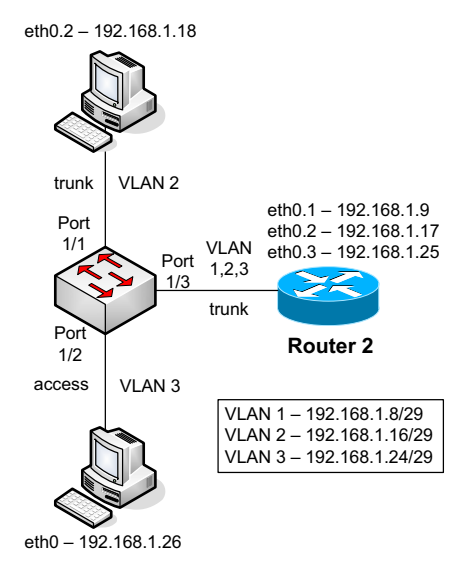

Figura 2. Topología lógica de red para cada banco

### **5.1. Configuración de equipos**

Esta sesión estará únicamente centrada en la configuración de PCs que se encuentran ubicados en subredes ya definidas e interconectadas entre sí. La configuración de PCs se analizará desde la perspectiva de las dos familias de sistemas operativos más utilizados actualmente: Windows y Linux. Aunque existen diferencias a la hora de llevar a cabo el establecimiento de los parámetros de funcionamiento, se trata sólo de diferencias superficiales, si acaso de interfaz de usuario, ya que los parámetros configurados y la semántica que hay detrás de ellos es la misma. Por un lado, se expondrá cómo especificar de manera estática la configuración de un host, esto es, indicando su dirección IP, máscara de red, dirección de subred, dirección de broadcast, *router* por defecto y servidor de nombres primario. Por otro lado, también se indicará cómo activar la obtención automática de direcciones mediante DHCP y cómo averiguar posteriormente la dirección asignada. Además de lo anterior, adicionalmente se mostrará cómo activar y desactivar selectivamente interfaces de red.

 Retomando la Figura 1, el problema que se les plantea a los alumnos en esta primera sesión consistiría en la configuración correcta de los PCs del laboratorio en función de la subred en la que se encuentren ubicados atendiendo a una configuración lógica previa que les será suministrada. Más concretamente, los objetivos formativos que se persiguen son:

- ! Utilizar el panel de control de Windows para configurar interfaces de red.
- ! Utilizar la orden ipconfig en Windows para obtener información sobre las interfaces.
- ! Configurar interfaces de red en Linux mediante la orden ifconfig.
- ! Asignar un *router* por defecto mediante la orden route.
- ! Obtener direcciones automáticamente en Linux mediante el programa dhclient.
- ! Introducir la información de configuración de red en los scripts de inicio correspondientes.
- ! Emplear la orden ping para comprobar el correcto funcionamiento de una interfaz.

## **5.2. Configuración de routers**

La configuración de equipos de encaminamiento es una de las tareas fundamentales en el establecimiento de redes de tamaño medio. Por un lado, se verá cómo llevar a cabo la configuración de *routers* de distintas características, desde PCs con Linux que actúan como PC-Routers hasta *routers* reales, como los CISCO 2600, que permiten una amplia gama de posibilidades. Las cuestiones que se van a analizar son: descripción de características y componentes típicos de un *router*, acceso a los *routers* para configuración remota, configuración de las direcciones de las distintas interfaces, configuración de las tablas de encaminamiento y configuración de la asignación dinámica de direcciones.

 El problema planteado a los alumnos para esta sesión consiste en el establecimiento de varias subredes IP distintas, concretamente dos por banco más una red general, que deberán configurar. En grupos de tres, los alumnos deberán configurar correctamente todos los equipos y *routers* de su banco. El problema se considera resuelto cuando cualquier PC de la sala es capaz de comunicarse, por ejemplo mediante

*ping*, con cualquier otro PC. Esta sesión requiere de un alto grado de cooperación entre todos los alumnos del laboratorio. Más concretamente, los objetivos formativos que se persiguen son:

- ! Activar o desactivar el encaminamiento en un PC que actúe como *router*.
- ! Utilizar la orden *route* para introducir rutas de encaminamiento y para obtener información acerca de las ya introducidas
- ! Configurar y activar un servidor de DHCP para llevar a cabo la asignación dinámica de direcciones IP.
- ! Trabajar en equipo para conseguir detectar problemas de configuración a una escala mayor que la del subproblema asignado a cada grupo de trabajo.

#### **5.3. Redes de área local virtuales (VLANs)**

Las VLANs son la solución tecnológica empleada en multitud de organizaciones para segmentar el tráfico de redes de tamaño medio. En nuestro caso, se mostrará cómo llevarlo a cabo sobre la red de la Figura 1. Aprovecharemos todo lo aprendido en las dos sesiones anteriores para hacer especial énfasis en las cuestiones novedosas: configuración de los PCs son soporte VLAN, acceso al conmutador para configuración remota, configuración de los distintos puertos del conmutador, y configuración de las interfaces y las tablas de encaminamiento de los *routers* para poder reenviar tráfico entre las distintas subredes IP segmentadas mediante VLAN.

 En esta sesión, se planteará a los alumnos el reto de reproducir la configuración VLAN de la Figura 2. Para ello, resultará necesario configurar con soporte VLAN tanto uno de los PCs como el conmutador y el *router*. En concreto, los alumnos tendrán que configurar los dos PCs, el conmutador y el *router*. En este caso el conmutador es un AVAYA CAJUN P330 con soporte VLAN y los *routers* son CISCO 2600 con soporte VLAN.

 Para facilitar su trabajo, el problema se descompone en tres subobjetivos: configuración del conmutador, configuración de los PCs y configuración del *router*. Al igual que en el caso anterior, el problema se considera resuelto cuando cualquier PC de la sala es capaz de comunicarse, por ejemplo mediante *ping*, con cualquier otro PC. De nuevo, esto requiere de un alto grado de cooperación entre todos los alumnos del laboratorio. En concreto, los objetivos formativos de esta sesión son:

- ! Diferenciar entre enlaces en modo *Access* y enlaces en modo *Trunk*.
- ! Asociar VLANs a los puertos de un conmutador así como etiquetar sus tramas de manera coherente en función de los requerimientos.
- ! Configurar la interfaz virtual de un PC mediante el fichero correspondiente.
- ! Determinar las reglas de encaminamiento necesarias para garantizar la conectividad entre diferentes subredes segmentadas mediante VLAN.

## **5.4. Filtrado de paquetes**

Hasta ahora, las sesiones anteriores tenían como principal misión el establecimiento de las direcciones y rutas necesarias para crear subredes IP. Una vez visto esto, el siguiente paso consiste en delimitar el perfil de tráfico que vamos a permitir que circule por la red, cualquiera que sea el destino o el origen. Para dicho propósito disponemos de varias alternativas, todas ellas basadas en el uso de cortafuegos. En concreto, la sesión está basada en la herramienta *iptables* [7], lo cual permitirá configurar tanto los cortafuegos personales de cada host que trabaje en Linux, así como las reglas de filtrado de un PC-Router basado también en Linux.

 Con el fin de que resulte más fácil a los alumnos comprender las bases sobre las que se sustentan las reglas de filtrado, en la misma sesión se realizará un breve resumen de los formatos de los paquetes IP y mensajes TCP/UDP con el fin de identificar aquellos campos de interés para la tarea de filtrado.

El problema concreto planteado respeta la topología lógica utilizada en la sesión anterior de VLAN. Esto se realiza por dos motivos fundamentales: el primero es que permite de esta manera reforzar los conocimientos relacionados con el establecimiento de VLANs; el segundo es que facilita que los alumnos concentren la atención en el nuevo problema que se les está planteando, en lugar de tener que volver a emplear tiempo en resolver una nueva configuración de red. Por tanto, se tratará de reglas que bloquearán o permitirán el tráfico que circula entre los PCs y el *router* del banco correspondiente a cada grupo

de alumnos. Los objetivos formativos de esta sesión son:

- ! Interpretar las cadenas de *iptables*
- ! Establecer políticas por defecto para las cadenas.
- ! Rechazar conexiones atendiendo a direcciones IP de origen o destino.
- ! Rechazar conexiones en función del tipo de tráfico de nivel de aplicación.
- ! Filtrar algunos paquetes de control ICMP.
- ! Usar reglas de filtrado para obtener información estadística del tipo de tráfico que circula por la red.

### **5.5. Traducción de direcciones**

Una vez visto cómo delimitar el perfil de tráfico que vamos a permitir que circule por la red, el siguiente paso consiste en la gestión del conjunto de direcciones de la red tanto privadas como públicas. De esta forma los alumnos aprenderán cómo es posible dar acceso al exterior a ciertos ordenadores de la red privada, que de otra forma no podrían tener salida ya que sus direcciones no son públicas. También podremos habilitar que ciertos servidores ubicados en la parte privada de la red puedan ser utilizados por clientes ubicados en Internet.

Siguiendo con la dinámica de trabajo presentada de la sesión anterior, se verá cómo realizar NAT tanto para el caso de los PC-Routers mediante la herramienta *iptables*.

De nuevo, el problema planteado respeta la topología de la sesión de VLAN. La diferencia fundamental estriba en que una de las redes será enmascarada usando SNAT, lo cual requerirá también reglas de DNAT para que los equipos con direcciones privadas puedan ser accedidos desde la parte pública. Los objetivos formativos asociados a esta sesión son:

- ! Diferenciar los distintos tipos de direcciones privadas disponibles.
- ! Habilitar el acceso a Internet a un conjunto de equipos con direccionamiento privado.
- ! Permitir el acceso desde Internet a un servidor ubicado en la parte privada de una red.

#### **5.6. Monitorización de tráfico**

Esta sesión tendrá como único objetivo el análisis del tráfico de una red haciendo uso de la herramienta *wireshark* [8]. Para ello se obtendrán las tramas y paquetes relacionados con varios intercambios típicos, como el descubrimiento de direcciones mediante ARP, la traducción de direcciones mediante NAT, el intercambio de diversos tipos de paquetes ICMP, la asignación de direcciones mediante DHCP, etc. De esta forma, en caso de que se haya detectado un comportamiento anómalo de la red, se podrá intentar identificar el problema mediante el análisis del tráfico generado. Más concretamente, las competencias desarrolladas por los alumnos en esta sesión son:

- ! Familiarizarse con el uso de filtros, tanto de captura como de visualización.
- ! Saber llevar a cabo la generación del tráfico necesario para analizar el correcto funcionamiento de un protocolo.
- ! Interpretar los paquetes transmitidos en intercambios típicos de ARP, DHCP, ICMP.
- ! Comprobar cómo se realiza la traducción de direcciones IP mediante el análisis de los paquetes obtenidos de distintas interfaces de un mismo *router*.

#### **6. Comparación con otras Universidades**

En este apartado presentamos una breve comparativa de nuestra propuesta, en términos de amplitud de contenidos, metodología de evaluación y medios usados, con la asignatura de redes de la Ingeniería Técnica en Informática de Sistemas de las siguientes universidades: Universidad Politécnica de Cataluña (UPC), Universidad Autónoma de Barcelona (UAB), Universidad Politécnica de Valencia (UPV), Universidad de Granada (UGR), Universidad de Castilla-La Mancha (UCLM), Universidad de Santiago de Compostela (USC), Universidad de Málaga (UMA). Además, también se han considerado las asignaturas introductorias de redes de la Ingeniería Informática de las siguientes universidades: Universidad Politécnica de Madrid (UPM), Universidad Carlos III de Madrid (UC3M).

Como resultado de esta comparativa, cabe destacar algunos aspectos importantes. En lo que los contenidos se refiere, a excepción de la UCLM donde los contenidos son más extensos porque carecen de parte práctica de programación, en todas las universidades analizadas no se cubren los contenidos de nuestra propuesta en su totalidad. En casi todos los centros, la evaluación se basa bien en un informe o bien en un examen.

En nuestro caso, proponemos un examen basado en un supuesto práctico similar a los que los alumnos han tenido que enfrentarse durante las sesiones regulares de prácticas. Por último, la utilización de equipamiento de interconexión (EI) está bastante extendida, en detrimento del software de simulación (SS), pero con contenidos menos extensos que los aquí propuestos.

| Conts.                     | Eval.                 | <b>Medios</b>      |
|----------------------------|-----------------------|--------------------|
| similares<br>(no VLAN)     | informes              | PC <sub>s+El</sub> |
| ++ reducidos               | informes              | PCs                |
| similares<br>(no VLAN)     | en teoría             | PCs+EI             |
| + reducidos<br>(no VLAN)   | examen                | PCs                |
| + amplios<br>(no prog.)    | examen                | PCs+EI             |
| ++ reducidos               | control<br>asistencia | PCs+EI             |
| ++reducidos                | examen                | Pizarra            |
| ++reducidos                | informes              | PCs+EI             |
| (conf. PCs)                | + examen              |                    |
| ++reducidos<br>(conf. PCs) | examen                | PCs+EI<br>$+SS$    |
|                            |                       |                    |

Tabla 1. Asignaturas del curso cuarto

## **7. Conclusiones**

En este artículo hemos presentado una nueva propuesta para la realización de las prácticas de laboratorio de configuración y administración básica de redes de comunicaciones que ha sido llevada a la práctica en dos asignaturas de tercer curso de las ingenierías técnicas en informática.

Tras la finalización de las prácticas, podemos sacar las siguientes conclusiones. Como aspectos positivos cabe destacar el gran interés que las prácticas han despertado en los alumnos, y la mejora de la asistencia a clase y los resultados académicos respecto a años anteriores. Hemos identificado como aspectos clave de dicha mejoría la dinámica de trabajo semanal, que permite a los alumnos encontrar un ritmo de trabajo y además adaptarse a problemas de dificultad incremental, y la interdependencia positiva resultante del trabajo cooperativo. Aquellas sesiones en las que la resolución del problema está basada en la cooperación de todos los grupos siempre son altamente motivadoras, y favorece normalmente una actitud de apoyo constructiva entre los alumnos. La implicación de los alumnos ha

618 Recursos

llegado a ser realmente alta en muchas sesiones, dedicando tiempo extra para la resolución del problema en el caso de que hayan surgido contratiempos.

El principal aspecto negativo es la falta de disponibilidad de un laboratorio en exclusividad implica un esfuerzo adicional (por ejemplo, el transporte de los *routers* CISCO y agregar el conmutador con soporte VLAN) que podrían haberse evitado. Aún así, creemos positivo el equilibrio que hemos encontrado entre el uso de un laboratorio de propósito general y el desarrollo de prácticas tan específicas.

 En resumen, creemos que esta experiencia demuestra la viabilidad de nuestra propuesta así como su conveniencia dados los resultados positivos obtenidos.

### **Agradecimientos**

El desarrollo de las prácticas aquí descritas ha sido posible gracias a la colaboración del PAS de ATICA, que nos ha cedido un conmutador con soporte VLAN y nos ha permitido agregarlo a la infraestructura del laboratorio de prácticas.

## **Referencias**

- [1] Agencia Nacional de Evaluación de la Calidad y Acreditación. *Título de Grado en Ingeniería Informática*, 2005.
- [2] CISCO Academy. CISCO Network Designer.
- [3] OPNET. ITGuru Academic Edition.
- [4] User Mode Linux: http://user-mode-linux.sourceforge.net/

[5] Career-Space Consortium. http://www.career-space.com/

- [6] IEEE-ACM. Computing Curricula 2005 (Computer Science). Report of the ACM/IEEE-CS Joint Curriculum Task Force. Versión final, octubre de 2005.
- [7] Netfilter/iptables project. http://www.netfilter.org/
- [8] CACE Technologies. Wireshark network protocol analyzer. http://www.wireshark.org/
- [9] D. R. Woods. *Problem-based Learning: How to gain the most from PBL.* McMaster University, 1994.
- [10] D. W. Johnson, R. T. Johnson y K. A. Smith. *Cooperative learning: Increasing College Faculty Instructional Productivity,* ASHE-ERIC Higher Education Report No. 4, George Washington University, 1991.